## **AKO NAHRAŤ ĎALŠIE PROGRAMY DO AVS PRÍSTROJA LAXMAN**

⊕

**Postup je taktiež opísaný v návode AVS prístroja LAXMAN**

Pripravte si prístroj Laxman s vloženými batériami a vloženou pamäťovou kartou (karta je z výroby už v Laxmane vložená, nájdete ju pod batériami). Ďalej si pripravte svoj počítač, kde máte uložené programy, ktoré chcete do Laxmana nahrať.

Zapnite Laxman tlačidlom **ON/OFF** (malé guľaté). Na displeju nalistujte šípkami funkciu **Nastavení přístroje** (nalistovaná položka je zvýraznená čiernym pruhom) a stlačte tlačidlo **ENTER** (veľké guľaté). Teraz nalistujte šípkami funkciu **Přenos dat: vypnuto** a znova stlačte **ENTER.** Funkcia sa tak zmení na **Přenos dat: zapnuto.**

Prepojte prístroj Laxman káblom sVašim PC. Tento kábel, ktorý nájdete v krabici s prístrojom, má na jednom koncu USB zástrčku (tá ide do PC) a na druhom koncu miniUSB zástrčku (tá ide do Laxmana – do výstupu na boku).

Na PC Vám naskočia dve tabuľky – dva adresáre: hlavná pamäť prístroja Laxmana (tu sa zobrazí 56 programov) a prídavná pamäť (Flashcard Menu) = pamäťová karta (záleží na verzii Vášho prístroja – Laxman Premium tu má nahraté ďalšie programy, u Laxmana Basic je pamäťová karta prázdna). Adresáre mávajú rôzne názvy (podľa verzie Windows) – externý disk, USB flash disk, Laxman apod.

Teraz prekopírujte bežným spôsobom programy, ktoré chcete z PC do Laxmana. Odporúčame kopírovať do adresára prídavnej pamäte (Flashcard Menu), lebo má väčšiu kapacitu ako hlavná pamäť Laxmana. Rovnakým spôsobom môžete ľubovoľne preniesť (skopírovať) i programy z Laxmana do PC.

⊕

⊕

◈

## **Poznámka:**

- programy sa pri skopírovaní do Laxmana väčšinou nezaradia abecedne
- program pre Laxman sa väčšinou skladá z dvoch súborov jeden má koncovku .lax (napr. Odpočinek.lax) a druhý koncovku .mp3 (napr. Odpočinek.mp.3). Pokiaľ program neobsahuje hudbu, ale iba stimulačné zvuky, tak ho tvorí iba jeden súbor s koncovkou .lax (napr. Restart.lax)-

## **Dôležité upozornenie:**

• nikdy nemažte (cez PC) hlavnú pamäť prístroja Laxman! Sú v nej uložené systémové súbory.

Pokiaľ máte programy nahraté, odpojte kábel Laxmana od PC a na Laxmanu stlačte **ENTER** – tak sa vrátite do správnej polohy funkcie **Přenos dat: vypnuto.** Stlačením tlačidla ON/OFF urobíte krok späť – vrátite sa do Hlavného menu.

## **Pre lepšiu orientáciu:**

- Základné nastavenie hore na displeju je napísané tučne **HLAVNÍ MENU** a v položke **Programy** je 56 hlavných programov, ktoré sú spoločné pre Laxman Basic a Laxman Premium
- Pokiaľ chcete použiť programy z pamäťovej karty posuňte sa šípkou na **FLASHCARD MENU**, potvrďte tlačidlom **ENTER** na hornom displeju bude tučne napísané **FLASHCARD MENU.**  V položke **Programy** nájdete programy na pamäťovej karte (Flashcard), ktoré ste si nahrali, alebo programy, ktoré tam už boli nahraté (pre verziu Laxman Premium alebo v rámci rôznych akcií ako bonus)
- Pokiaľ sa chcete vrátiť späť do Hlavného menu, najeďte šípkou na **Standardní režim**, potvrdíte tlačidlom **ENTER** a budete späť v Hlavnom menu.

◈

*Verzia 10/2019*

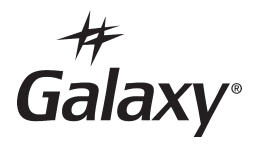

⊕

⊕